## $\blacksquare$ **x Mitel**

# **Mitel612d (Mitel612 DECT Phone)**

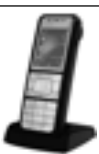

# $\overline{a}$

 $\overline{a}$ 

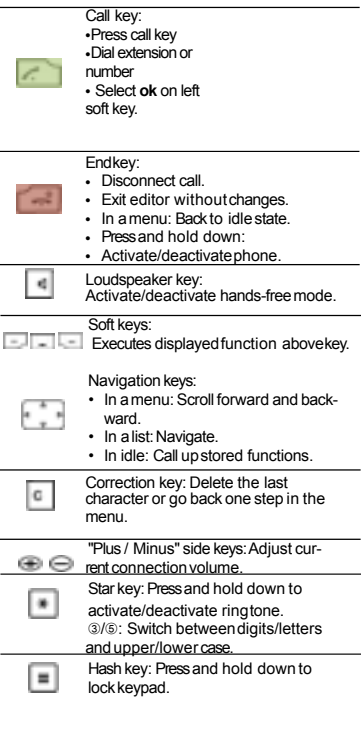

## **Keys Display symbols(selection)**

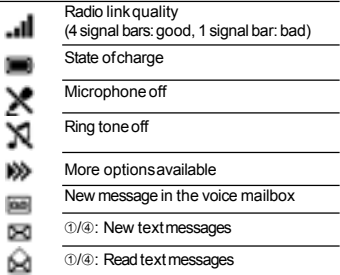

#### **LEDindicator**

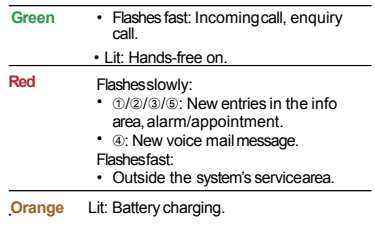

#### **Phone book/Nameselection**

➀/➁/➂/➄:Press the navigation key up or down. Enter name or first letter of the name. If necessary select entry.

➃: Presseach of the corresponding keys once for the first few letters of the name you are looking for. Separate the first name and the surname with the hash key, e.g. "no s" (6 6 # 7) for Nobel Stephen. Press the **ABC** soft-key. Press the Call key; the selected entryis called.

#### **To set up aconference**

Connects several callers for a conference call.A call participant is put on hold:

➀/➄: Enter R and 3 [ ].

➁: Press>>>, select **3 party** and confirm with **Ok**. ➃: Press the **Conference** soft-key.

Leaving a conference call: Press the Endkey.

#### **To set up aconnection**

➀/➁/➂/➄: Press R, enter call number and press Endkey.

➃: Press the **Enquiry** softkey, enter call number and press the **Connect** softkey.

#### **Totake a call during a conversation (Call waiting)**

①: Enter Rand Star 10 [].  $\mathcal{D}/\mathcal{D}$ : Press R.

➃: Press the **Call waiting** softkey.

#### **Callback**

The person is busy or does notanswer.

①: Enter Rand 5 [ ].

➁: Press >>>, select **Callback** and confirmwith

#### **Ok**.

➃: Press the **Callback** softkey.

➄: Press 6 [ ].